## **Canvas Parent Observer Account Information**

1. Go to the <u>mcacubs.com</u> homepage → select the Parent tab at the top of the page and then under Resources click the Canvas link:

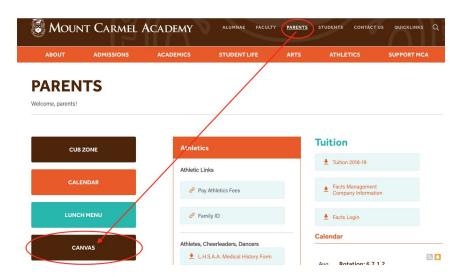

2. In the top right corner of the login page you will see Parent of a Canvas User? Click here for an Account.

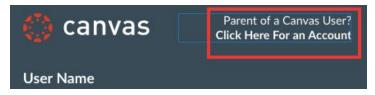

3. You will be brought to the following page:

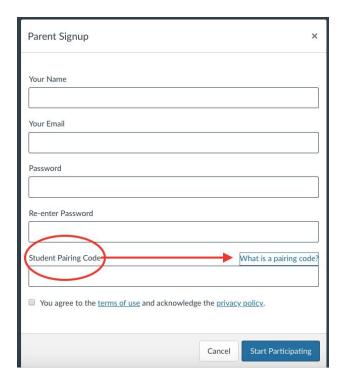

4. Your student will need to send you a Pairing Code to set up your account. Here are the instructions from Canvas for sending a Pairing Code:

You can generate a pairing code to link an observer to your Canvas account. An observer can enter the pairing code in their User Settings Observing tab. You must create a separate pairing code for each observer who wants to link to your account.

An observer may be your parent, guardian, mentor, counselor, or another individual who needs to view your Canvas courses. Linked observers can can view and participate in certain elements of your Canvas courses. For more information on the observer role, view the <u>Observer Visibility and Participation PDF</u>.

## **Open Settings**

In Global Navigation, click the Account link [1], then click the Settings link [2].

## Pair with Observer

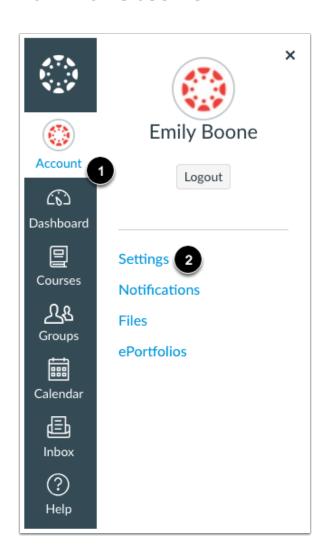

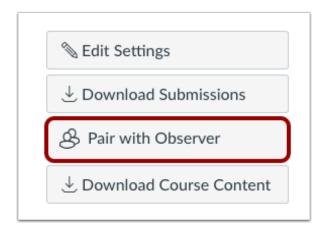

Click the **Pair with Observer** button.

## **Copy Pairing Code**

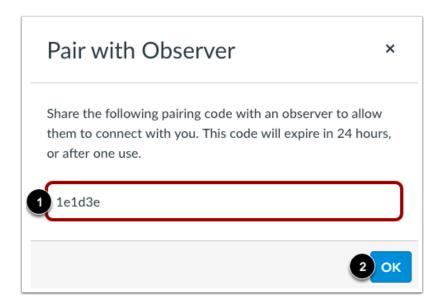

Copy the six-digit alphanumeric pairing code [1]. You will need to share the code with the observer who will link to your account. The pairing code will expire after 24 hours or its first use.

To close the window, click the **OK** button [2].